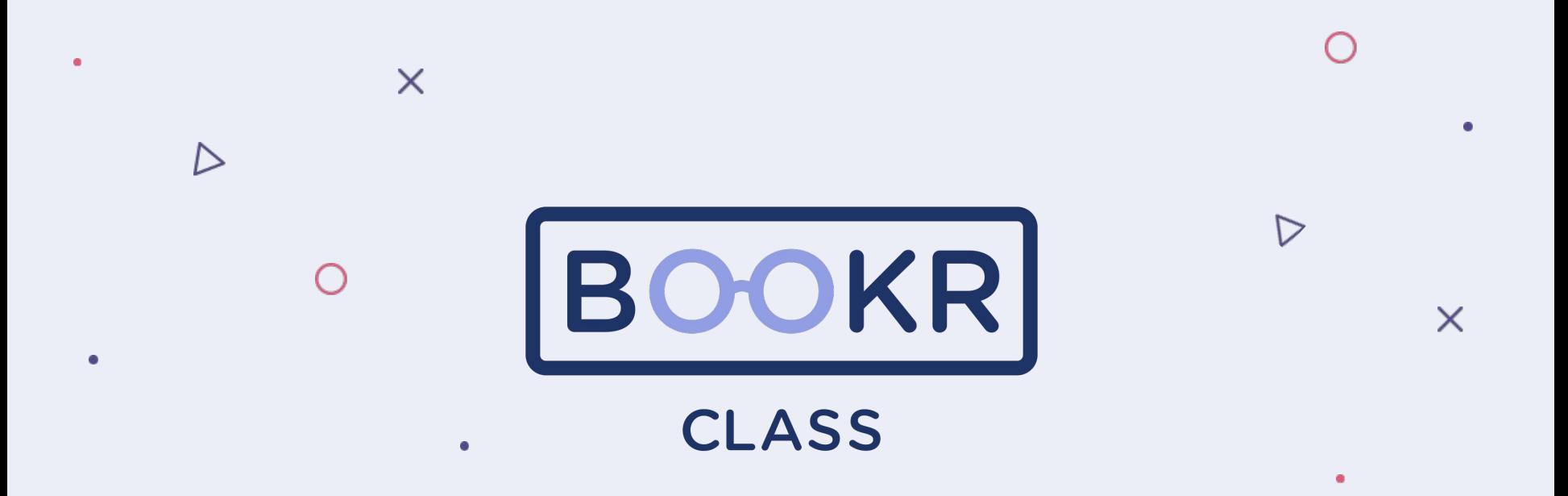

**How to check student activity in Teacher's Dashboard**

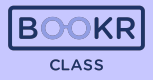

**In this section is the overall achievement and reading progress of all students in your school.**

**Set the time period from which you'd like to see the statistics.**

**Click on 'My Students' to see their progress over the last 7 days.** 

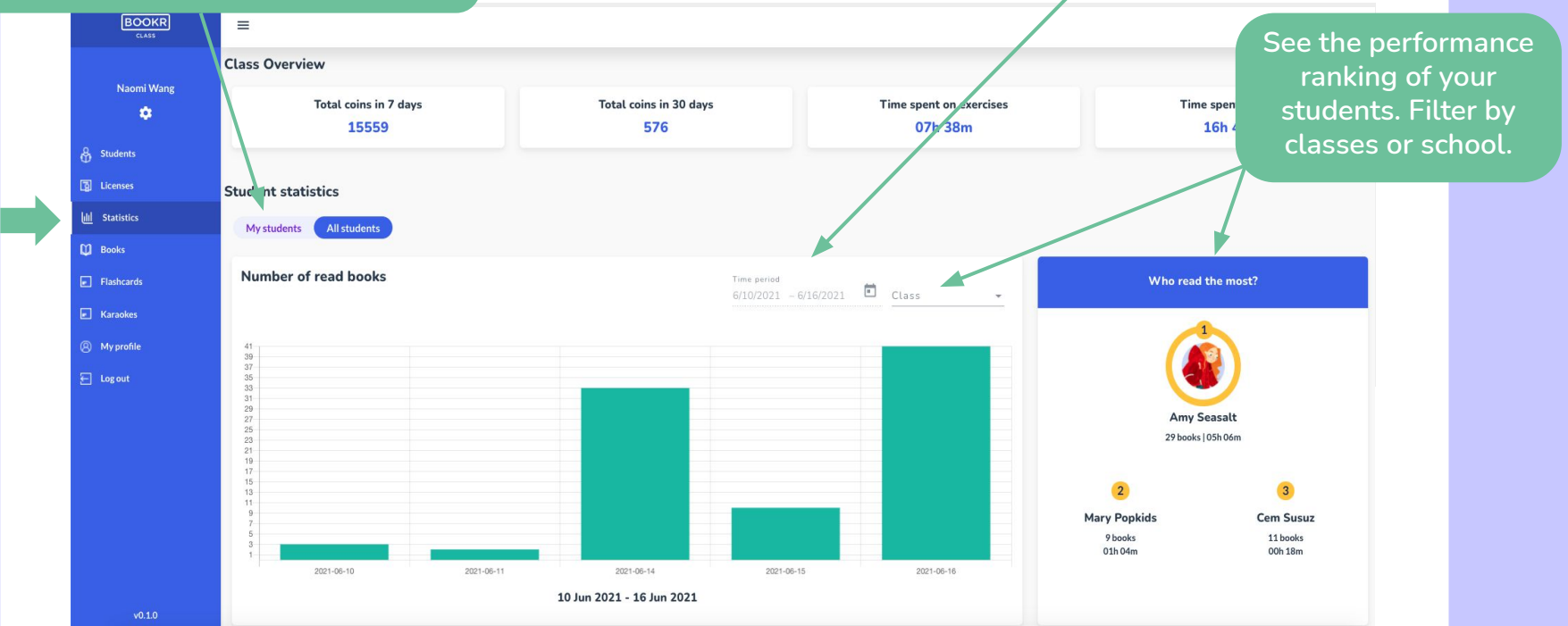

## **Statistics**

**Scroll down the Statistics page to see a list of students and their statistics. Scroll right for more information.** *Click on 'View statistics' to open the* 

**student's individual statistics page.**

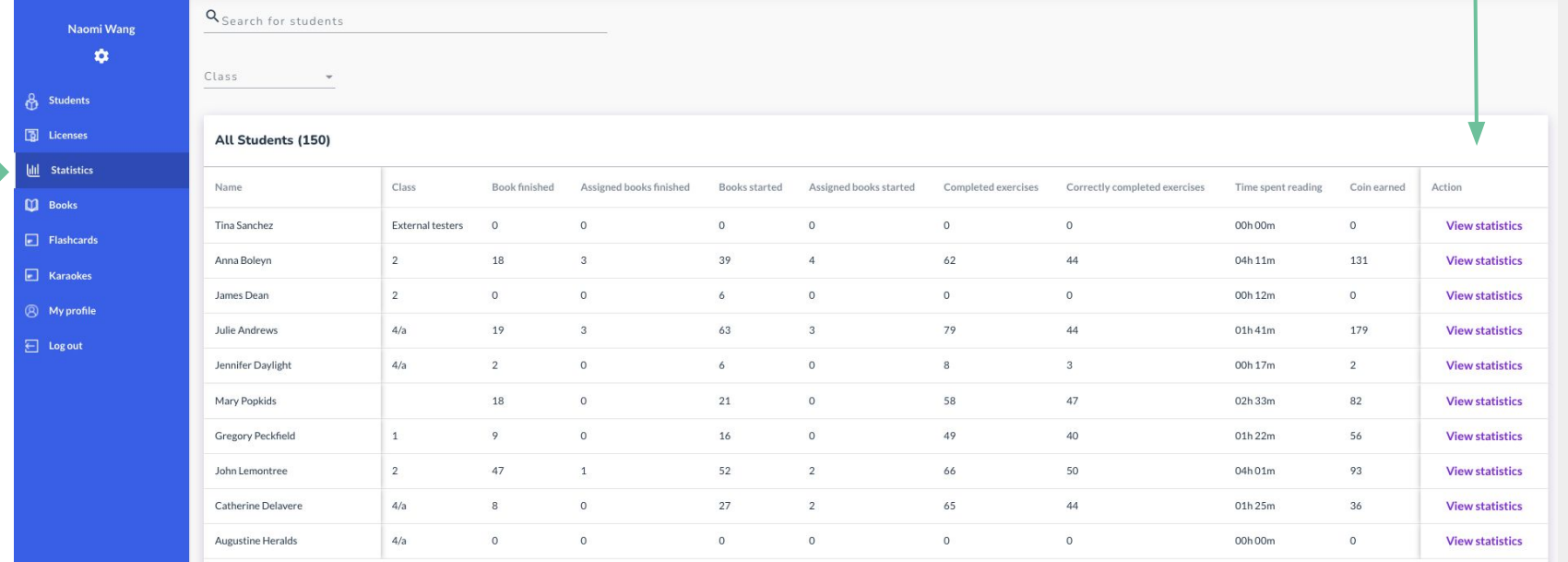

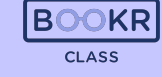

Items per page: 10  $\rightarrow$  1-10 of 150  $|\langle \langle \rangle \rangle \rangle$ 

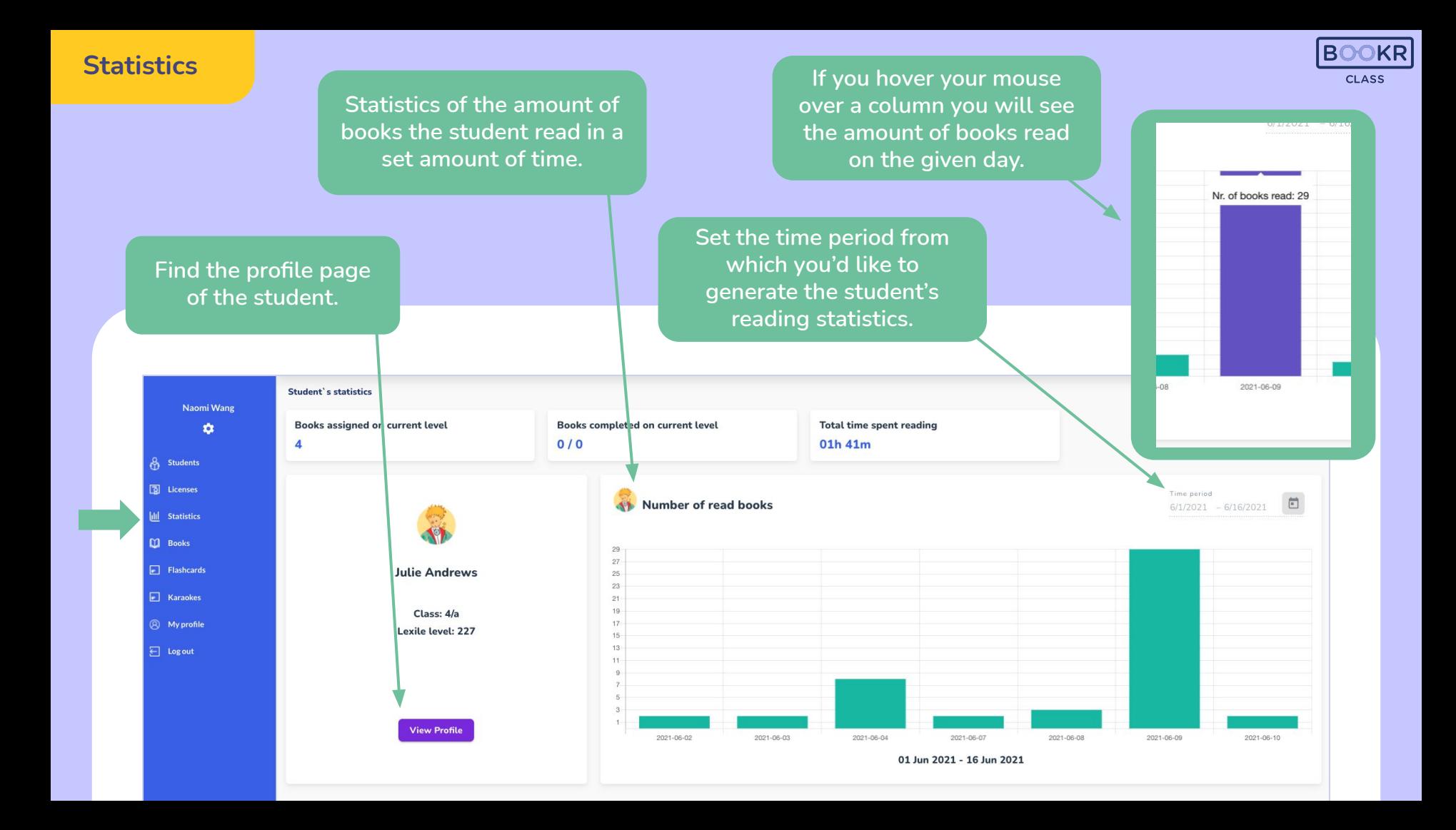

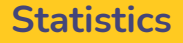

**Scroll down on the student's individual statistic page and you'll find data about their reading activity. Scroll the chart right to see more.** 

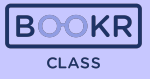

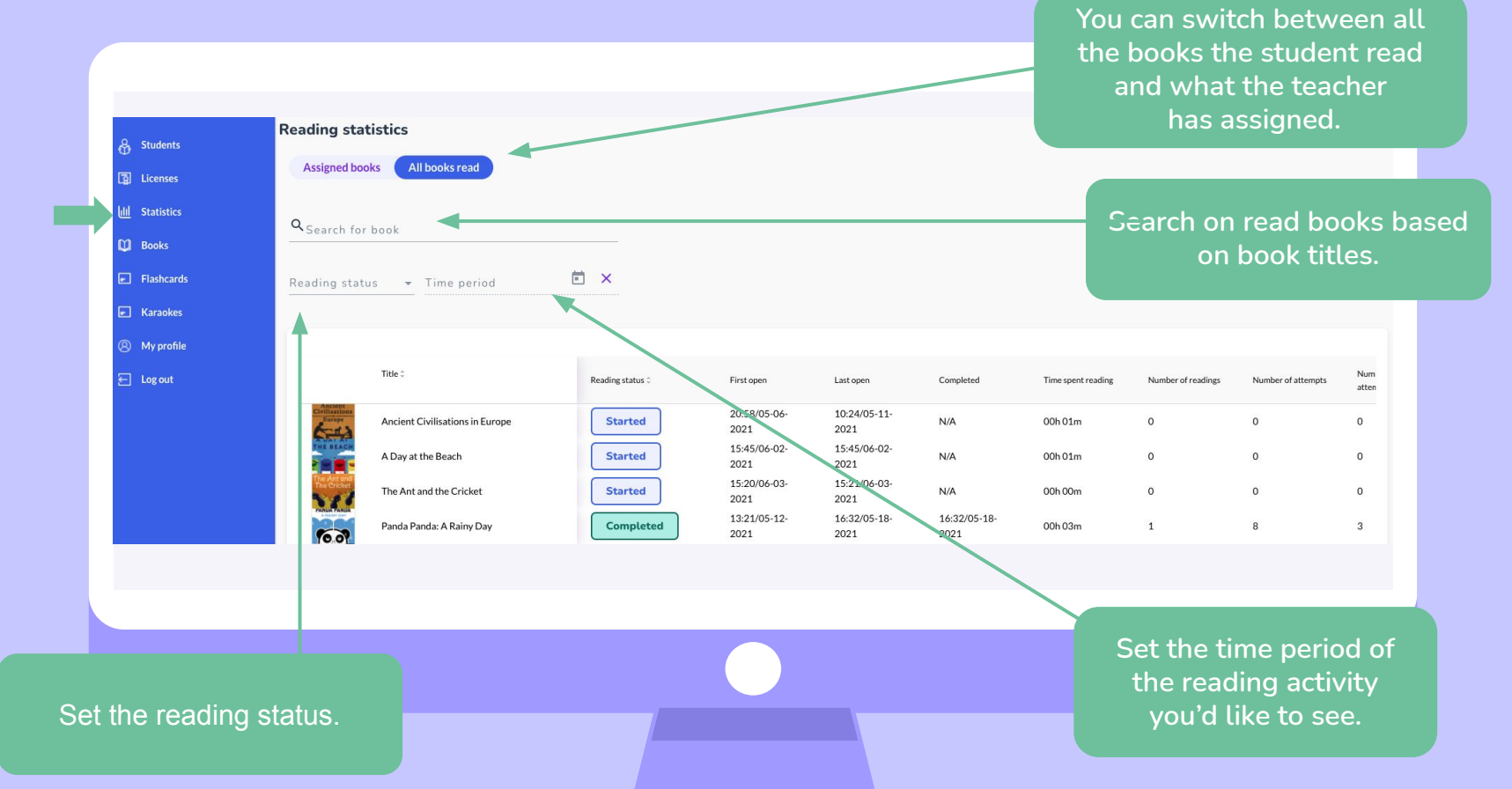

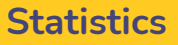

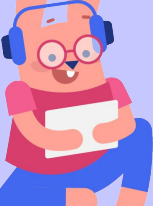

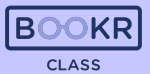

**To check how well the student performed in the follow up exercises, click on 'Details' at the end of each row and see the breakdown of the games.** 

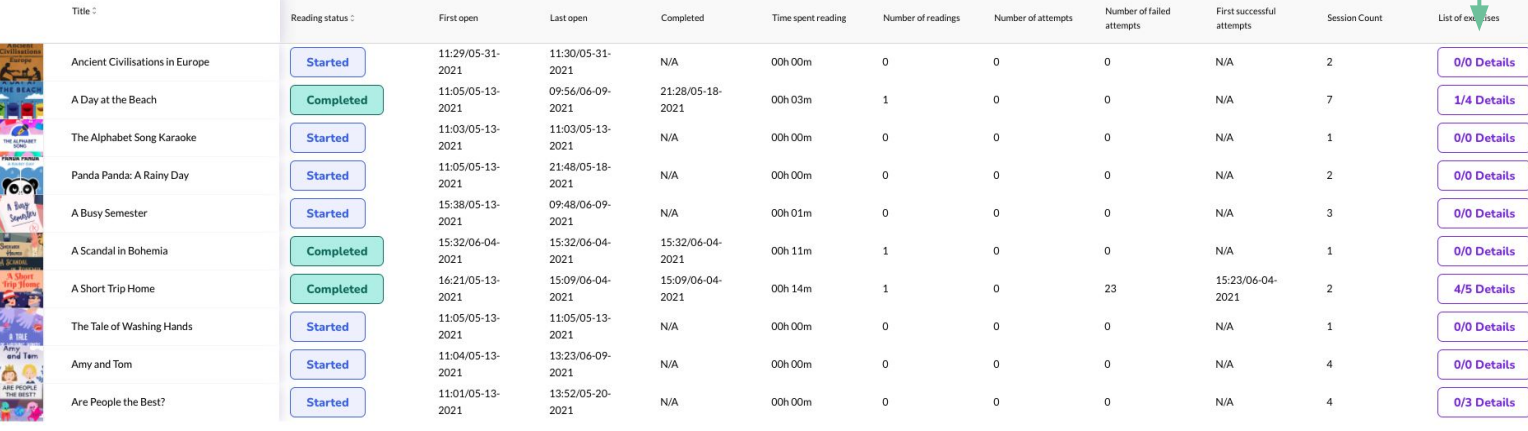

## **Statistics**

**Further down the Statistics page you'll find statistics about the books. Search by titles or level and scroll right for more information.** 

> **Click 'View Book' to read more about a certain book.**

> > $|4 \times 2|2|3|4|5$  > H

**CLASS** 

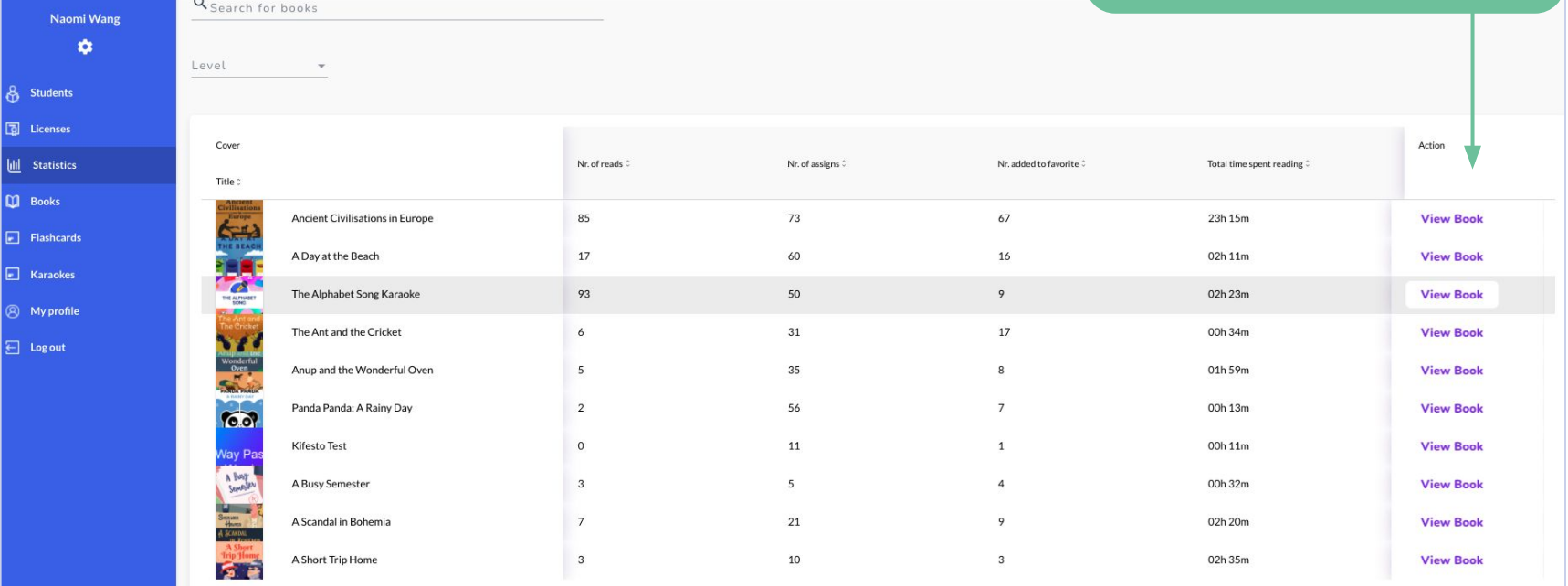

319 total

 $v0.1.0$ 

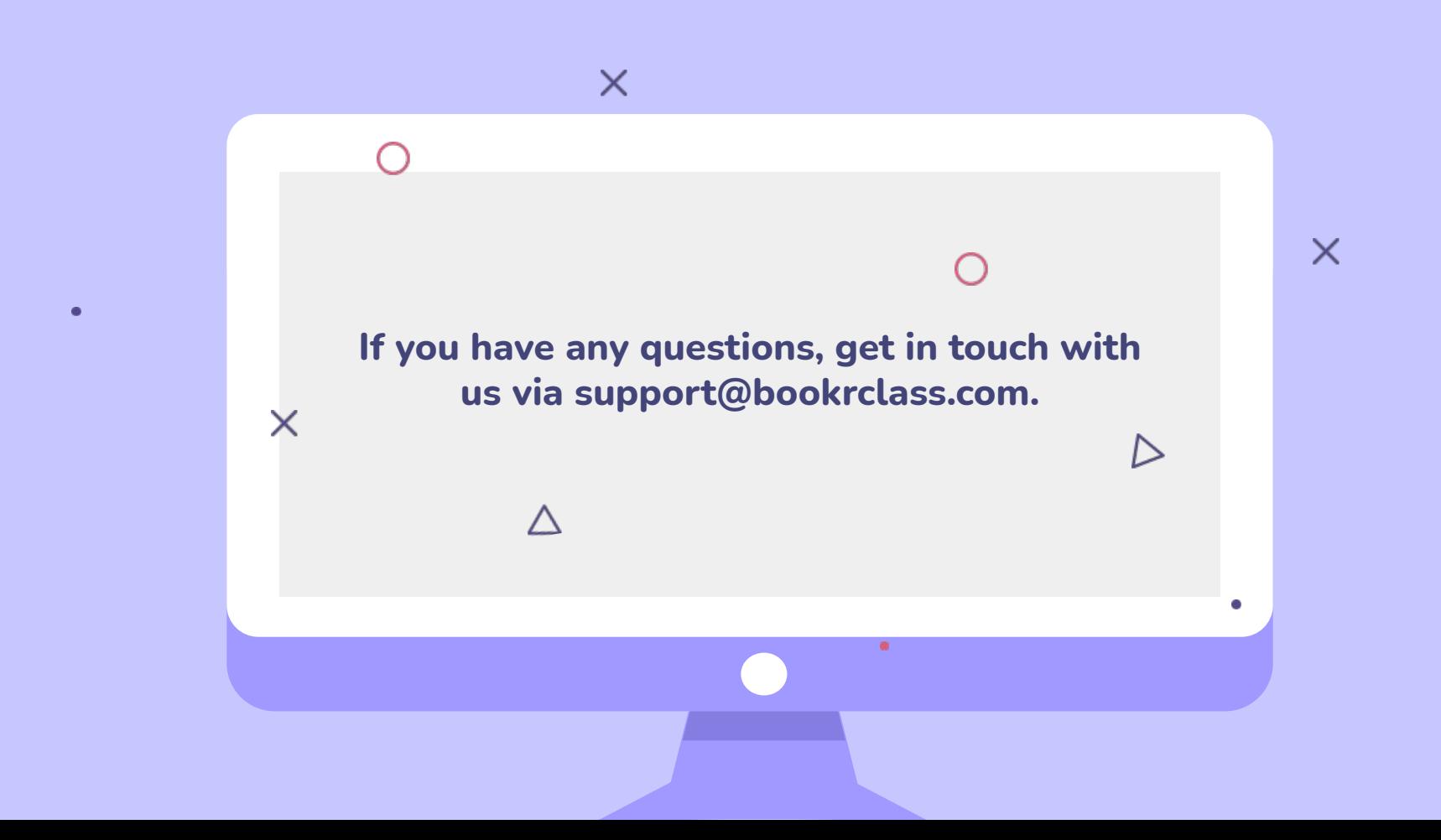